# **Utilities Guide for GPS**

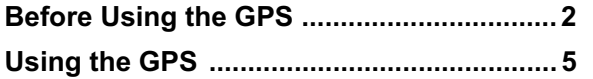

This manual describes how to use the GPS function on the RICOH WG-4 GPS and precautions when using it. Please read this manual before using the GPS function on the camera.

54791

#### R01BAL13 Printed in Indonesia

# **RICOH**

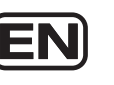

# RICOH WG-4 GPS

㧙 **2** 㧙

# **Before Using the GPS**

GPS means the Global Positioning System. The camera receives signals from multiple GPS satellites to determine its position and the time. This is called "positioning".

#### **Embeds location information on an image**

displayed on their maps.<br>\*Google, Google Earth<sup>TM</sup> and Google Maps<sup>TM</sup> are trademarks of Google Inc.

Location information such as latitude and longitude of a shooting location is recorded. The shooting location can be displayed on a map by using the provided software.

#### **Saves log files to the SD Memory Card**

The camera receives signals from GPS satellites regularly and saves GPS information to the SD Memory Card as a log file in KML format. The log files can be imported to Google Earth, Google Maps or other programs that can read KML files on a computer and your route can be

<sup>1</sup> [Electronic Compass Display in Still Picture Capture Model (Operating Manual p.24)

#### **Corrects the camera clock using GPS information**

The camera corrects its clock automatically using the time data received from GPS satellites.

#### **Displays the electronic compass on the screen**

The camera has the Electronic Compass function that displays the lens direction at the time of shooting on the screen.

When the camera receives signals from GPS satellites, it indicates the orientation to true north using GPS location information. The location information can be recorded on captured images.

When the camera does not receive any signals or the GPS function is set to off, it indicates the orientation to magnetic north.

## **About the GPS**

### **GPS Function on the RICOH WG-4**

㧙 **3** 㧙

㧙 **6** 㧙Download from Www.Somanuals.com. All Manuals Search And Download.  $\hspace{0.1cm}$   $_{-7}$   $_{-}$ 

- The GPS function is set to off as the default. To use it, set [GPS On/ Off] to [On].
- GPS satellites always move. Depending on conditions (location, time etc.), positioning may take longer or be impossible.
- To use the GPS function, you must be in an open area, such as out of doors.
- Positioning may be difficult or impossible in the following situations: - Under water
- Under ground or indoors
- In tunnels
- Among high-rise buildings
- Under elevated or near high-voltage electrical power lines - In the woods
- Near mobile phones that use the 1.5 GHz band
- When the GPS function is set to on, the camera performs positioning regularly even if it is turned off. Make sure that [GPS On/Off] is set to [Off] (p.5) before turning off the camera when taking it where using electronic products is prohibited, such as hospitals or airplanes.
- Positioning may take a few minutes when using the GPS function for the first time, after not positioning for a long while, or after changing the battery.
- The Geodetic system for this camera's GPS function uses the World Geodetic System 1984 (WGS 84).
- Using the GPS or recording location information is prohibited in some countries or regions. Consult the appropriate embassy or a travel agent before travelling with a GPS camera.
- Do not carry the camera in a metal container during positioning. If the camera is covered with metal, GPS positioning cannot be achieved.
- In the following situations, the camera cannot obtain GPS information. It starts positioning again immediately after being out of the following situations:
- When the alarm is set
- When the camera is connected to a computer with a USB cable - When the camera is connected to an AV device with an AV or HDMI cable
- 
- For a minute after changing the battery The GPS function of this camera was designed and manufactured for personal digital camera use only. Do not try to use it as a navigation tool for aircraft, motor vehicles, or people, or for surveying. We will not

#### • Only when  $\mathbb{R}^n$  is displayed on the capture mode screen, GPS information will be recorded onto images.

**1** Press the **E** button after shooting still pictures or **movies.**

The camera enters  $\blacktriangleright$  mode and an image appears on the display.

**2** Press the OK button until the Info 2 display appears.

## **Precautions for Using the GPS**

㧙 **4** 㧙

be held liable for any damages caused by use of this camera for any of these purposes.

Select an image in the preview screen and click  $\phi$  (location) in the [Property] area to display the map.

Hereby, RICOH IMAGING COMPANY, LTD., declares that this SG761 GPS Module/GYSFDMASA-P2 is in compliance with the essential requirements and other relevant provisions of Directive 1999/ 5/EC. For a full version of the Declaration of Conformity (DoC), please refer to http://www.ricoh-imaging.co.jp/english.

GPS timeGPS latitude and longitude The CE Mark is a Directive conformity mark of the European Union.

㧙 **5** 㧙

# **Using the GPS**

Set the [GPS On/Off] to [On] for receiving GPS information (latitude, longitude, altitude, date and time etc.).

The GPS function needs to be always activated to embed GPS information on an image (p.6), record it to the camera as a log (p.8), save it to the SD Memory Card as a log file (p.10), and correct the camera clock automatically (p.14).

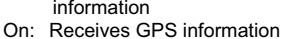

### **Preparation for Using the GPS Function**

- 1Use the four-way controller (▲ ▼) to select [GPS] in the **[**W**Setting] menu.**
- **2 Press the four-way controller (** $\blacktriangleright$ **).** The [GPS] screen appears.
- 3Use the four-way controller (▲ ▼) to select [GPS On/ **Off].**
- 4*4* **Press the four-way controller (▶).** A pull-down menu appears.
- 5 **Use the four-way controller (**23**) to select [Off] or [On].** Off: Does not receive GPS **GPS On/Off GPS Logging GPSGPS Time Sync Off**

 When [GPS On/Off] is set to [On], the camera performs positioning regularly even while the camera power is off, which reduces the battery life.

Estimated battery life: Approx. 60 hr.

(When receiving GPS information continuously with [GPS On/Off] set to [On], [Logging Interval] set to [15sec.], and the camera turned off.)

• Before changing the battery, set [GPS On/Off] to [Off].

**MENU Cancel**

**OffOn**

**OK OK**

When [GPS On/Off] is set to [On], the received GPS information is recorded onto captured images.

### The following icons appear on the display.

## **Recording GPS Information on Captured Images**

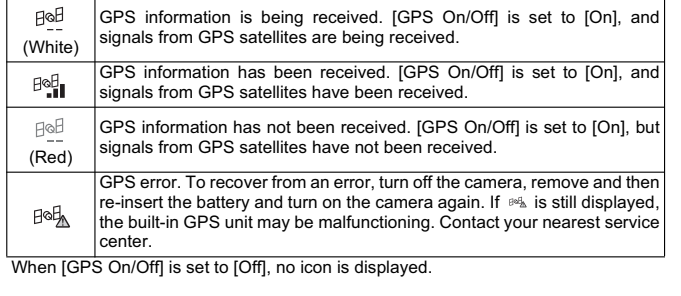

- However, in the following situations GPS information obtained prior to the shooting may be recorded.
	- When doing interval shooting
	- When the camera fails to determine its position because it has been moved to a location where it cannot receive GPS signals
- When [GPS On/Off] is set to [On], the camera performs positioning regularly even while the camera power is off, which reduces the battery life.
- memo • For a movie, the GPS information obtained at the start of recording is recorded.
	- For divided movie files, the GPS information before dividing is displayed.
	- For a movie with a title picture, the GPS information of the movie is displayed.
	- When shooting in (Interval Shot) mode, GPS information may not be recorded onto images.
	- The direction information obtained from the electronic compass measurements is also recorded at the time of shooting when GPS

location information can be obtained from GPS satellites.

If GPS information cannot be obtained, "--" appears on the display. \*The date and time information is displayed in GPS time (the reference time scale of the GPS system). This may be different from the time you have set on the camera.

#### **Displaying the GPS Information Recorded on Captured Image**

The image on which the GPS information is recorded can be imported to a computer using the supplied software "MediaImpression 3.6.2 LE" (for Windows) and the location where the image was taken can be displayed on the map.

\*To display the map, you need to connect your computer to the Internet.

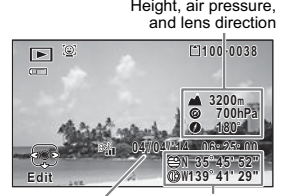

Obtains GPS information at the interval and for the duration you have set and records it to the camera as a log. The recorded log will be saved to the SD Memory Card as a log file (KML format).

- 1Use the four-way controller (▲ ▼) to select [GPS] in the **[**W**Setting] menu.**
- 2 **Press the four-way controller (** 5**).** The [GPS] screen appears.

**(**23**) to select [Record log], and press the four-way controller (** 5**).** The [Record log] screen appears.

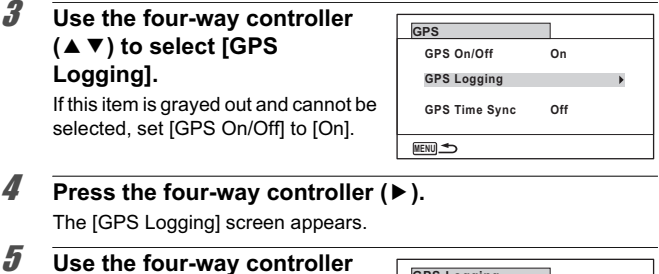

6Use the four-way controller ( $\triangle$   $\blacktriangledown$ ) to select [Logging **Interval], and press the four-way controller (** 5**).** A pull-down menu appears.

## **Recording and Saving a Log**

**Recording a Log at a Set Interval and Duration**

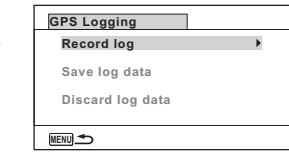

8Use the four-way controller (▲ ▼) to select [Logging **Duration], and press the four-way controller (**5**).**

**CancelMENU OK I OKOK** 

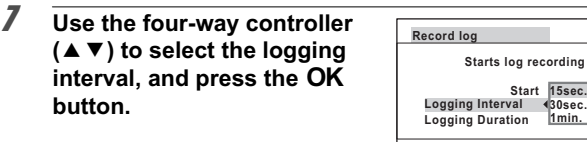

**press the OK button.** 

- After recording a log, the camera cannot record a new log until the existing log is saved to the SD Memory Card as a log file (p.10) or discarded (p.12).
	- [Record log] can be set only when [GPS On/Off] is set to [On].
	- When the battery level indicator is  $\equiv$  (red), the camera does not record a log.
	- (Interval Shot) and 『 (Interval Movie) cannot be selected from the Capture Mode Palette while recording a log.

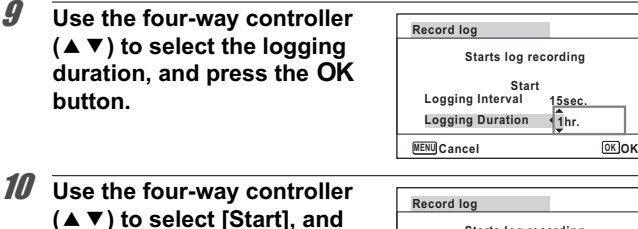

**Start15sec.**

**Starts log recording**

 **Use the four-way controller (**23**) to select [Save], and press the OK button.** 

**Start Logging Interval Logging Duration 1hr.OK 15sec.Starts log recording MENU OK**

Selecting [Record log] while recording a log displays a confirmation screen. Select [Stop] and press the  $OK$  button to stop recording the log.

Saves the recorded log to the SD Memory Card as a log file (KML format). The log files are saved in the [GPSLOG] folder under the root directory of the SD Memory Card.

1Use the four-way controller (▲ ▼) to select [GPS] in the **[**W**Setting] menu.**

2**Press the four-way controller (** $\blacktriangleright$ **).** The [GPS] screen appears.

- 4**Press the four-way controller (** $\blacktriangleright$ **).** The IGPS Logging] screen appears.
- 5Use the four-way controller (▲ ▼) to select [Save log data], and press the OK button. A confirmation screen appears.

 $-10 -$ 

3 **Use the four-way controller (**23**) to select [GPS Logging].** GPS On/ **GPS Logging GPS Time Sync Off OnGPS**

#### **Stopping Recording a Log**

### **Saving the Recorded Log**

3**Press the OK button.** 

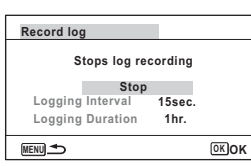

**MENU**

6

- $Caution<sub>z</sub>$ • The log files can be saved on the SD Memory Card only (you cannot save them in the built-in memory).
- Up to 999 log files or to the full capacity of the SD Memory Card can be saved.
- memo • The information saved in log files is latitude, longitude, altitude and date and time.
	- The log files cannot be displayed on the camera. Transfer them to a computer and use the software that supports files in the KML format such as Google Earth or Google Maps.

 $-11 -$ 

7**Press the OK button.** Returns to the [GPS Logging] screen.

**CancelMENU OK I** OKJOK

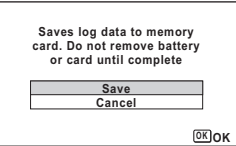

Discards the recorded log without saving it to the SD Memory Card.

4**Press the OK button.** The screen returns to the [Setting] menu.

- 1Use the four-way controller (▲ ▼) to select [GPS] in the **[**W**Setting] menu.**
- 2**Press the four-way controller (** $\blacktriangleright$ **).** The [GPS] screen appears.
- 3 **Use the four-way controller (**23**) to select [GPS Logging].**

- 4**Press the four-way controller (** $\blacktriangleright$ **).** The [GPS Logging] screen appears.
- 5Use the four-way controller (▲ ▼) to select [Discard log datal, and press the OK button. A confirmation screen appears.
- 6 **Use the four-way controller (**23**) to select [Discard].**

#### **Discarding the Recorded Log**

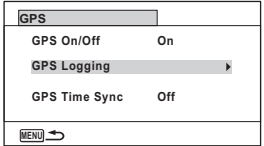

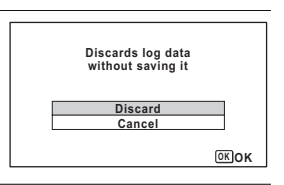

**7** Press the OK button.

If 999 log files are saved on the SD Memory Card, no more log file can be saved on it. Insert a new SD Memory Card or delete logs according to the following procedures to save new ones.

 $-9 -$ 

## 1 **Turn the camera on.**

[Max # of logs already saved. Delete all existing logs and save current log as new?] message is displayed.

2 **Use the four-way controller (**23**) to select [Delete All].**

All the logs are deleted and the camera returns to capture mode.

#### **Deleting Logs**

- If you select [Cancel], you can continue shooting still pictures or movies although you cannot save a log file on the SD Memory Card.
- If you start up the camera in playback mode, the camera returns to memo playback mode after deleting log files.

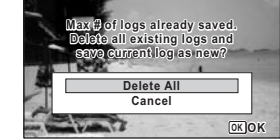

The camera corrects its clock automatically using the time data received from GPS satellites.

- 1Use the four-way controller (▲ ▼) to select [GPS] in the **[**W**Setting] menu.**
- 2**Press the four-way controller (** $\blacktriangleright$ **).** The [GPS] screen appears.
- 3Use the four-way controller (▲ ▼) to select [GPS Time **Sync].**

If this item is grayed out and cannot be selected, set [GPS On/Off] to [On].

6**Press the OK button.** Returns to the [GPS] screen.

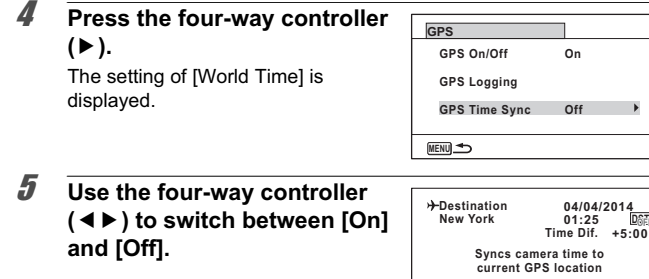

# **Correcting Time Automatically**

**Off**

Calibration is the process of making adjustments to a device in order to obtain accurate information. Always calibrate the electronic compass before using it.

- 1 **Use the four-way controller (**23**) to select [Electronic Compass] in the [**W**Setting] menu.**
- 2 **Press the four-way controller (**5**) twice.** The [Calibration] screen appears.
- 3 **Wrap the strap around your wrist so you do not drop the camera, and then rotate the camera at least 180 degrees each vertically, horizontally, and laterally.**

[Complete] appears when the camera is successfully calibrated.

- [GPS Time Sync] can be set only when [GPS On/Off] is set to [On]. • The GPS Time Sync function does not work in the following situations:
	- During movie recording
	- During movie playback
	- During slideshow
	- When (Interval Shot) or 'ষ্ঠ (Interval Movie) is set
	- When the self-timer is set

# **Adjusting the Electronic Compass (Calibration)**

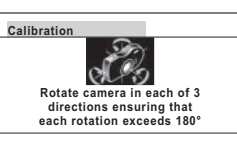

• Do not swing or twirl the camera while changing your grip on it. • If calibration is unsuccessful, face in a different direction and/or slightly change the angle of grip, and then try calibration again.

 $-12 -$ 

- The electronic compass may not show the proper direction due to the passing of time, or the change of the camera location. We recommend periodically calibrating the camera.
- Calibration can be done regardless of the GPS signal reception status.
- At locations that are strongly affected by environmental magnetism, it may be difficult to achieve successful calibration, or the electronic compass may not show the proper direction even if calibration is completed. The same may result when the camera is calibrated indoors.
- At locations that are affected by geomagnetism, such as in volcanic regions, it may be difficult to achieve successful calibration, or the electronic compass may not show the proper direction even if calibration is completed.
- If you cannot calibrate the camera within one minute of rotating the camera in three directions, the process will fail and the message [Cannot process correctly] appears. If this happens, try calibration again.

Free Manuals Download Website [http://myh66.com](http://myh66.com/) [http://usermanuals.us](http://usermanuals.us/) [http://www.somanuals.com](http://www.somanuals.com/) [http://www.4manuals.cc](http://www.4manuals.cc/) [http://www.manual-lib.com](http://www.manual-lib.com/) [http://www.404manual.com](http://www.404manual.com/) [http://www.luxmanual.com](http://www.luxmanual.com/) [http://aubethermostatmanual.com](http://aubethermostatmanual.com/) Golf course search by state [http://golfingnear.com](http://www.golfingnear.com/)

Email search by domain

[http://emailbydomain.com](http://emailbydomain.com/) Auto manuals search

[http://auto.somanuals.com](http://auto.somanuals.com/) TV manuals search

[http://tv.somanuals.com](http://tv.somanuals.com/)